## Arrosage automatique avec Arduino

Fabrication et programmation d'un système d'arrosage automatique pour une plante avec Arduino

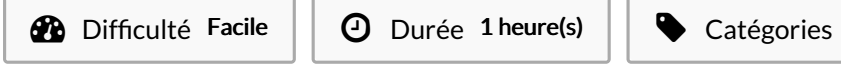

<sub>O</sub>ries Électronique, Robotique, Science & Biologie

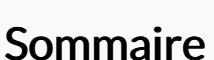

 $\begin{bmatrix} 0 \\ 0 \end{bmatrix}$  Coût 25 EUR (€)

- Étape 1 [Branchement](#page-0-0) de la Base Shield V2
- Étape 2 Utilisation de la [breadboard](#page-1-0)
- Étape 3 Capteur de [température](#page-2-0)
- Étape 4 Capteur de [luminosité](#page-2-1)
- Étape 5 Capteur [d'humidité](#page-3-0)
- Étape 6 [Pompe](#page-3-1)
- Étape 7 Code [Arduino](#page-4-0)
- $É$ tape 8 [Montage](#page-4-1) final
- **Commentaires**

#### Matériaux

- -Arduino Uno -Breadboard
- -Straps mâles et femelles
- -Base Shield V2
- -Tuyaux en Plastique
- -Pompe
- -Relai [SRD-05VDC-SL-C]
- -Capteur d'humidité [YL-69]
- -Capteur de température [KY-013]
- -Capteur de luminosité [Grove Light Sensor (P) V1.1]
- -Alimentation de 12V
- Bouteilles en platique
- Boite en carton
- Vis
- Code [Arduino](https://wikifab.org/w/index.php?title=Sp%25C3%25A9cial:T%25C3%25A9l%25C3%25A9verser&wpDestFile=Code_Arduino)
- Code Arduino [Arrosage](https://wikifab.org/w/index.php?title=Sp%25C3%25A9cial:T%25C3%25A9l%25C3%25A9verser&wpDestFile=Code_Arduino_Arrosage_Auto) Auto

#### <span id="page-0-0"></span>Étape 1 - Branchement de la Base Shield V2

Dans un premier temps, il faut commencer par brancher la carte Arduino et la Base Shield V2 ensemble tout simplement en les emboîtant l'un dans l'autre. Cela permet de faciliter les branchements lorsqu'il est nécessaire de brancher plusieurs capteurs et d'éviter de mettre en désordre les câbles entre eux.

#### Outils

- -Logiciel Arduino
- -Ordinateur
- Cutter
- Tournevis

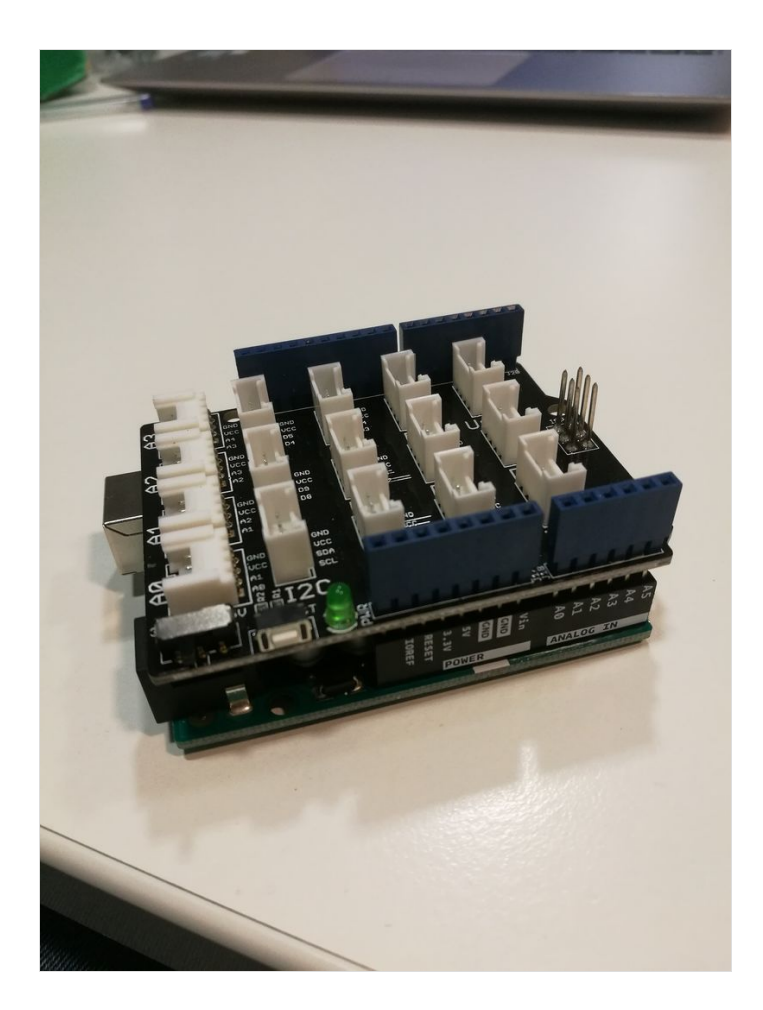

#### <span id="page-1-0"></span>Étape 2 - Utilisation de la breadboard

Branchement du breadboard (au niveau du "+") au signal 5V de carte Arduino (répand un même signal sur toute la ligne pour l'utiliser pour plusieurs capteurs différents)

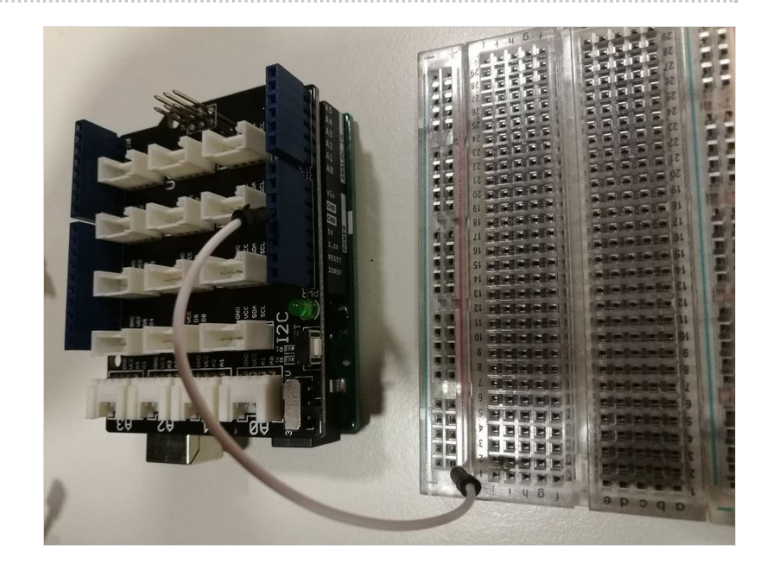

## <span id="page-2-0"></span>Étape 3 - Capteur de température

Brancher le capteur directement sur le breadboard. Puis brancher le câble rouge (le plus à gauche) au 5V ; le câble noir (au centre) au GRD et le câble blanc (le plus à droite) à une entrée analogique (soit, pour nous, A5).

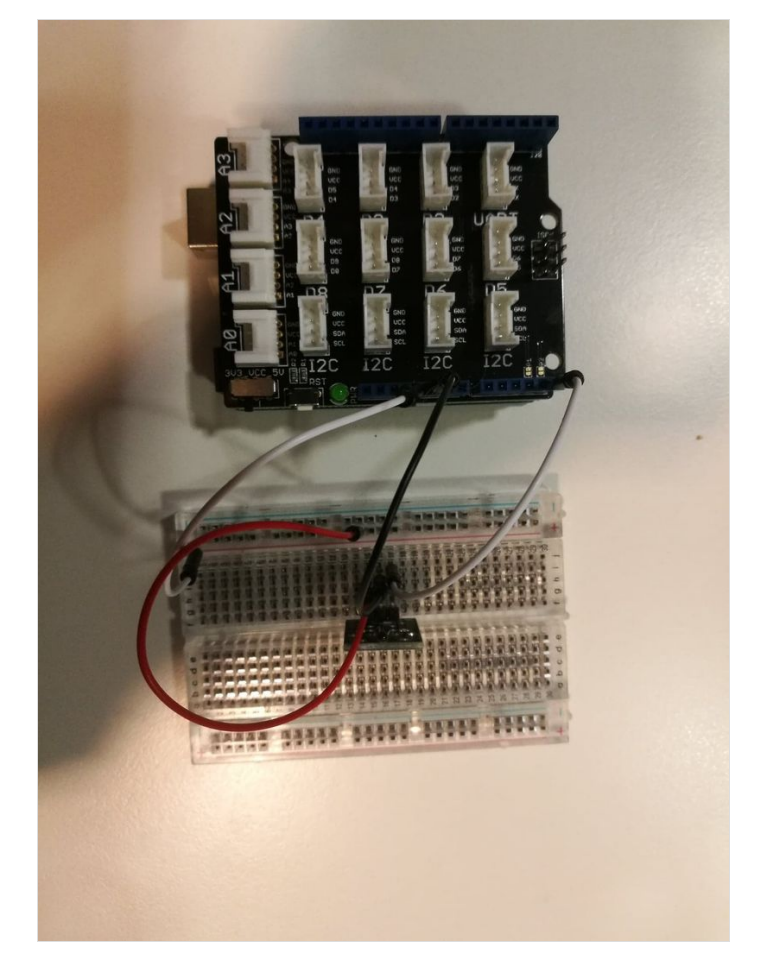

### <span id="page-2-1"></span>Étape 4 - Capteur de luminosité

Brancher directement le capteur de luminosité avec une entrée analogique directe de la Base Shield A0.

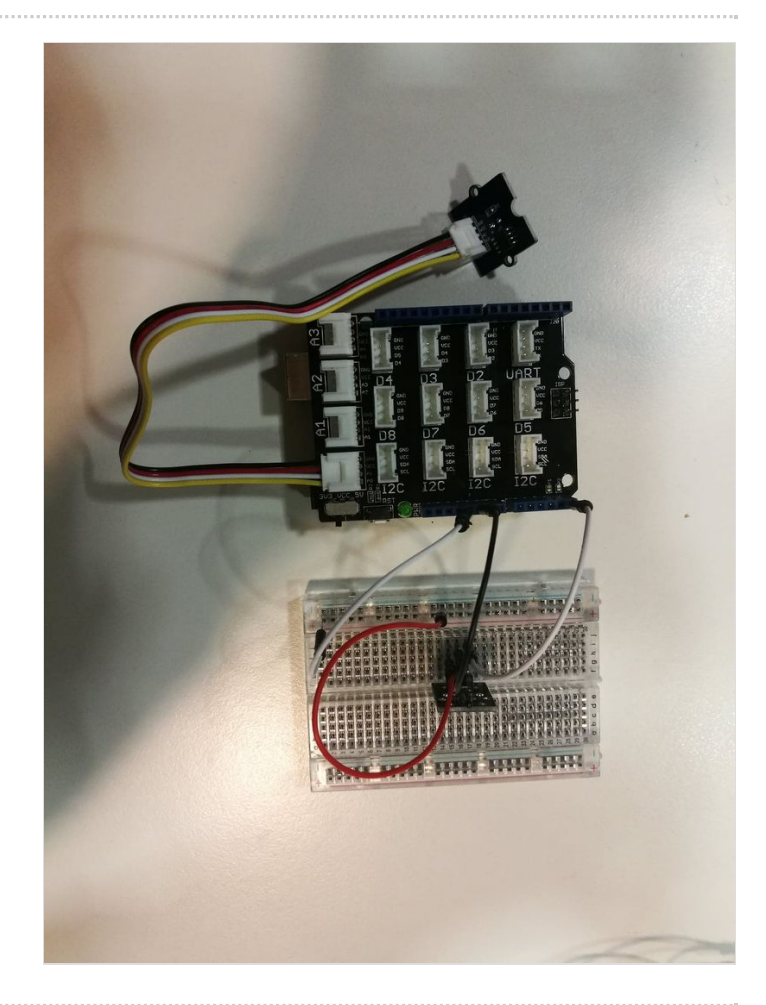

# <span id="page-3-0"></span>Étape 5 - Capteur d'humidité

Le capteur d'humidité utilisé contient à la fois un module (un capteur) et une platine de mesure (sous forme de fourche à plantée dans un sol). Il faut donc dans un premier temps, brancher le capteur à la platine de mesure en reliant deux fils entre eux deux (GND et signal). Puis, afin d'obtenir une valeur digitale, il faut brancher le capteur à la Base Shield de la façon suivante :

- VCC -> 5V [Breadboard]
- GND -> GND [Base Shield]
- D0 -> Pin 3 Digitale [Base Shield]

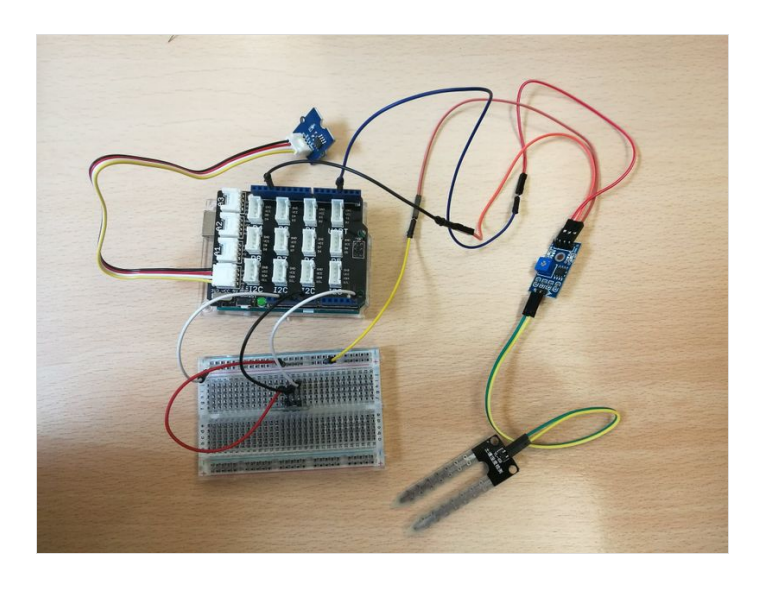

## <span id="page-3-1"></span>Étape 6 - Pompe

Nous avons utilisé un relai dans le but de contrôler la mise en service de notre pompe. Dans un premier temps, il faut donc brancher ce relai à notre Base Shield comme suit :

- VCC -> 5V [Breadboard]
- GND -> GND [Base Shield]

- IN1 -> 10 [Broche d'entrée / sortie numérique Base Shield] Puis du relai à notre pompe, il faut les lier à l'aide d'un fil. Une alimentation est utilisée afin de fournir le potentiel nécessaire : cette alimentation est donc branchée d'un côté au relai et de l'autre, à la pompe qui sera équipée de tuyaux afin de faire circuler l'eau.

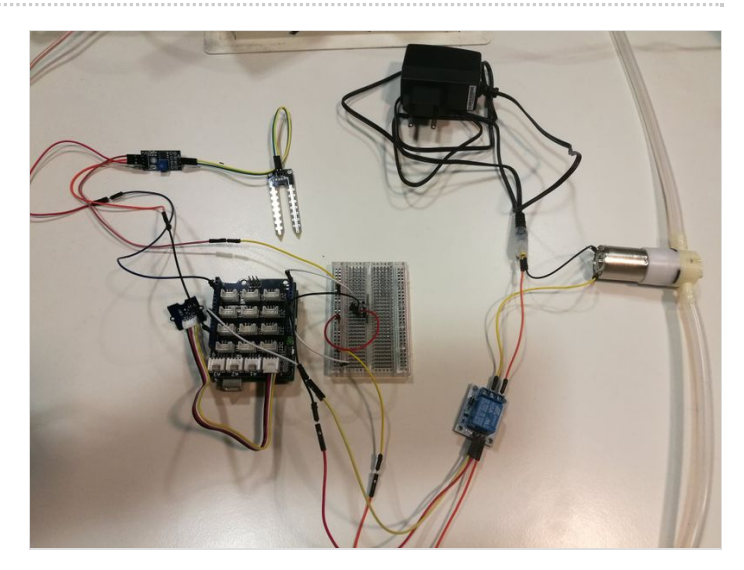

### <span id="page-4-0"></span>Étape 7 - Code Arduino

Après avoir branché l'Arduino à l'ordinateur, sur le logiciel Arduino, il suffit de copier le code et cliquer sur téléverser : le programme se lance. Celui ci est programme pour arroser :

- quand la terre est sèche :

- Quand la température est comprise entre 2 et 10°C : arrosage de 5secondes lorsqu'il fait suffisamment jour (pour éviter que l'eau ne gèle la nuit).
- Quand la température est comprise entre 10 et 25°C : arrosage de 10 secondes.
- · Quand la température est supérieure à 25°C : arrosage de 15 secondes lorsqu'il fait nuit (ou presque) afin de ne pas "bruler" les plantes en journée à cause de la chaleur.

- quand la terre est humide : pas d'arrosage

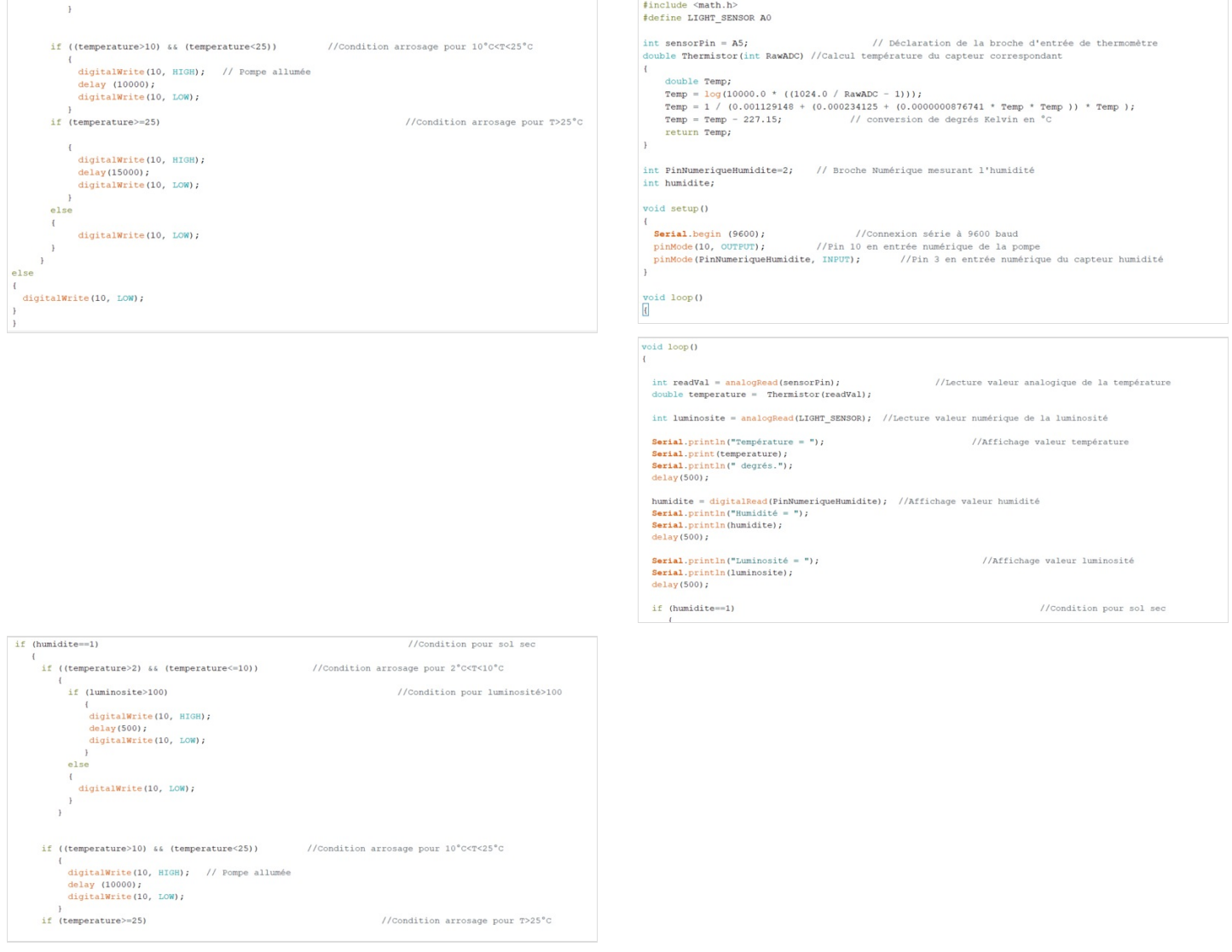

#### <span id="page-4-1"></span>Étape 8 - Montage final

- Dans une boite en carton, faire des trous sur les cotés de la boite a+n d'y faire passer les tuyaux de la pompe, le capteur d'humidité, l'alimentation de 12V, éventuellement le capteur de luminosité, ainsi que le câble reliant l'Arduino à l'ordinateur.
- Une fois les éléments placés à l'intérieur de la boite, visser ces derniers à l'aide de petites vis.
- Couper une bouteille en plastique en deux afin de faire un réservoir d'eau
- Placer le tuyau d'alimentation de la pompe dans le réservoir d'eau et le tuyau de sortie au niveau de votre plante